# 排除將新PLM新增到HCM-F的故障

### 目錄

簡介 必要條件 需求 採用元件 問題:HCM-F管理員無法新增新的PLM2例項 解決方案1. 解決方案2. 解決方案3. 解決方案4. 解決方案5. 相關資訊

# 簡介

本文描述如何在新增新的PLM時對Hosted License Manager(HLM)和Prime License Manager(PLM)進行故障排除。在建立TAC案例之前請執行此核對清單。

## 必要條件

### 需求

思科建議您瞭解以下主題:

- 思科託管合作解決方案(HCS)
- 思科託管合作調解功能(HCM-F)
- ELM/PLM中的許可證安裝

### 採用元件

本文中的資訊係根據以下軟體和硬體版本:

- $\cdot$  HCM-F 10.6.2
- $\cdot$  PLM 10.5.2

本文中的資訊是根據特定實驗室環境內的裝置所建立。文中使用到的所有裝置皆從已清除(預設 )的組態來啟動。如果您的網路正在作用,請確保您已瞭解任何指令可能造成的影響。

### 問題:HCM-F管理員無法新增新的PLM2例項

#### Home

- Data Center Management ×
- Aggregation
- Customer Management ٠
- Cluster Management
- Application Management ×
- Device Management
- Administration ×
- Uicense Management

### License Manager Summary Settings

· Hostname: PLM2 \* License Manager Cluster Capacity: \* User ID: administrator · Password: \*\*\*\*\*\*\*\* . Re-enter Password: \*\*\*\*\*\*\*\* License Reports

Add License Manager

PLM2

General Information

· Name:

### 這是顯示的錯誤消息。

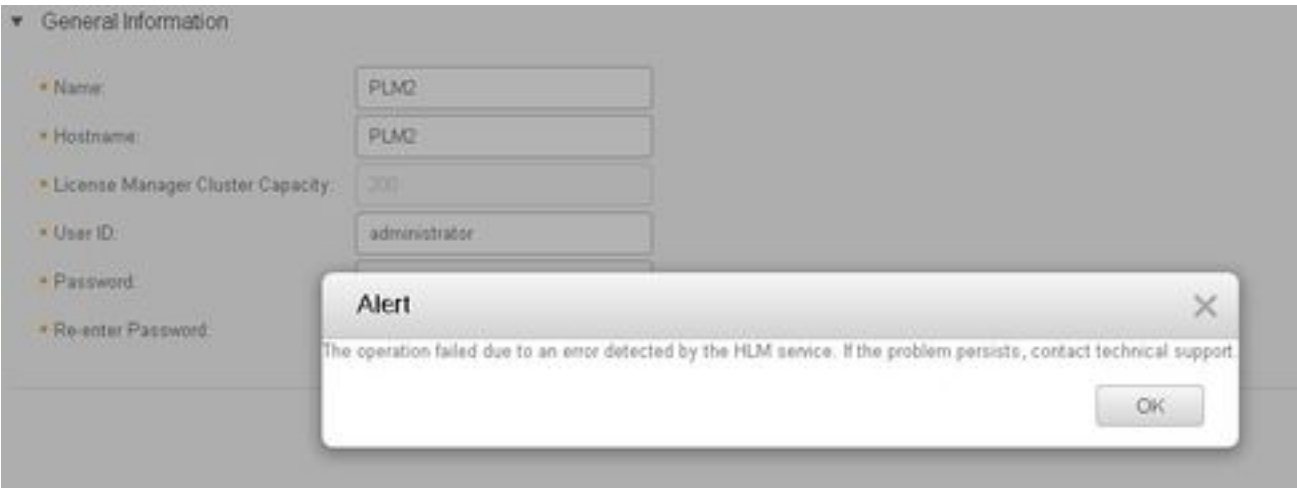

為了解決此問題,需要使用HLM詳細日誌,因為多個條件可能會導致相同的GUI錯誤。

1.登入HCM-F。CLI啟用日誌級別並收集日誌。

#### 2.運行set trace tracelevel 命令。

- 3.輸入tracelevel(使用CLI show tracelevels 查詢允許的tracelevels)。
- 4.輸入servicename: Cisco HCS License Manager Service。

5.使用此命令檔案get activelog /hcs/HLM/\*重現問題並收集日誌。

### 解決方案1.

HLM日誌顯示,由於連線超時,HLM無法建立到PLM的代表性狀態傳輸(REST)連線。

SDRUI(NBI-HLM-v90- LIB0) | null 2016-09-02 16:52:55,025 INFO [63406] HLMCoreAgent:null0\_CreateELMRequest is fired... 2016-09-02 16:52:55,025 INFO [63406] HLMCoreAgent:null0\_CreateELMRequest recieved 2016-09-02 16:52:55,025 INFO [63406] HLMCoreAgent:elmName PLM2 2016-09-02 16:52:55,025 INFO [63406] HLMCoreAgent:elmHost PLM2 2016-09-02 16:52:55,025 INFO [63406] HLMCoreAgent:elmUser administrator 2016-09-02 16:52:55,025 INFO [63406] HLMCoreAgent:elmPass \*\*\*\*\*\* 2016-09-02 16:52:55,025 INFO [63406] HLMCoreAgent:deploymentMode HCS 2016-09-02 16:52:55,025 INFO [63406] HLMCoreAgent:null0\_CreateELMRequest opening REST connection to supplied LM 2016-09-02 16:52:55,025 INFO [63406] ELMApi: init, connecting to PLM2 2016-09-02 16:52:55,025 DEBUG [63406] Got the sslCtx 2016-09-02 16:52:55,025 INFO [63406] Initialized the context 2016-09-02 16:52:55,096 INFO [63406] ELMApi: initialized with connection timeout, connected to PLM2 2016-09-02 16:52:55,096 INFO [63406] HLMCoreAgent:null0\_CreateELMRequest validating connection  $t \cap T.M$ 2016-09-02 16:52:55,096 DEBUG [63406] ELMApi: validateConnection Called 2016-09-02 16:52:55,097 ERROR [63406] ELMApi: ClientHanglerException caught validating connection, throwing C onnectException 2016-09-02 16:52:55,097 ERROR [63406] HLMCoreAgent:CreateELMRequest Exception: java.net.UnknownHostException: PLM2 --------- 2016-09-02 16:52:55,100 DEBUG [63406] Agent: Sent message to SDRUI(NBI-HLM-v90-LIB0) 2016-09-02 16:52:55,100 DEBUG [63406] HLMCoreAgent:CreateELMResponse message was sent. 2016-09-02 16:52:55,100 ERROR [63406] Sdl... 5 | 2016-09-02 04:52:55.100 | [63406] | SdlExcept | CreateELMRequest | null0 | HLM(HLMCORE) | SDRUI(NBI-HLM-v 90-LIB0) | Error in fire: java.net.UnknownHostException: PT<sub>M2</sub> 2016-09-02 16:52:55,101 ERROR [63406] Agent caught exception while processing message type CreateELMRequest com.sun.jersey.api.client.ClientHandlerException: java.net.UnknownHostException: PLM2 at com.sun.jersey.client.urlconnection.URLConnectionClientHandler.handle(URLConnectionClientHandler .j ava:151)

在域名伺服器(DNS)的HCS管理中新增直接查詢和反向查詢並驗證任何連線問題,如下圖所示。

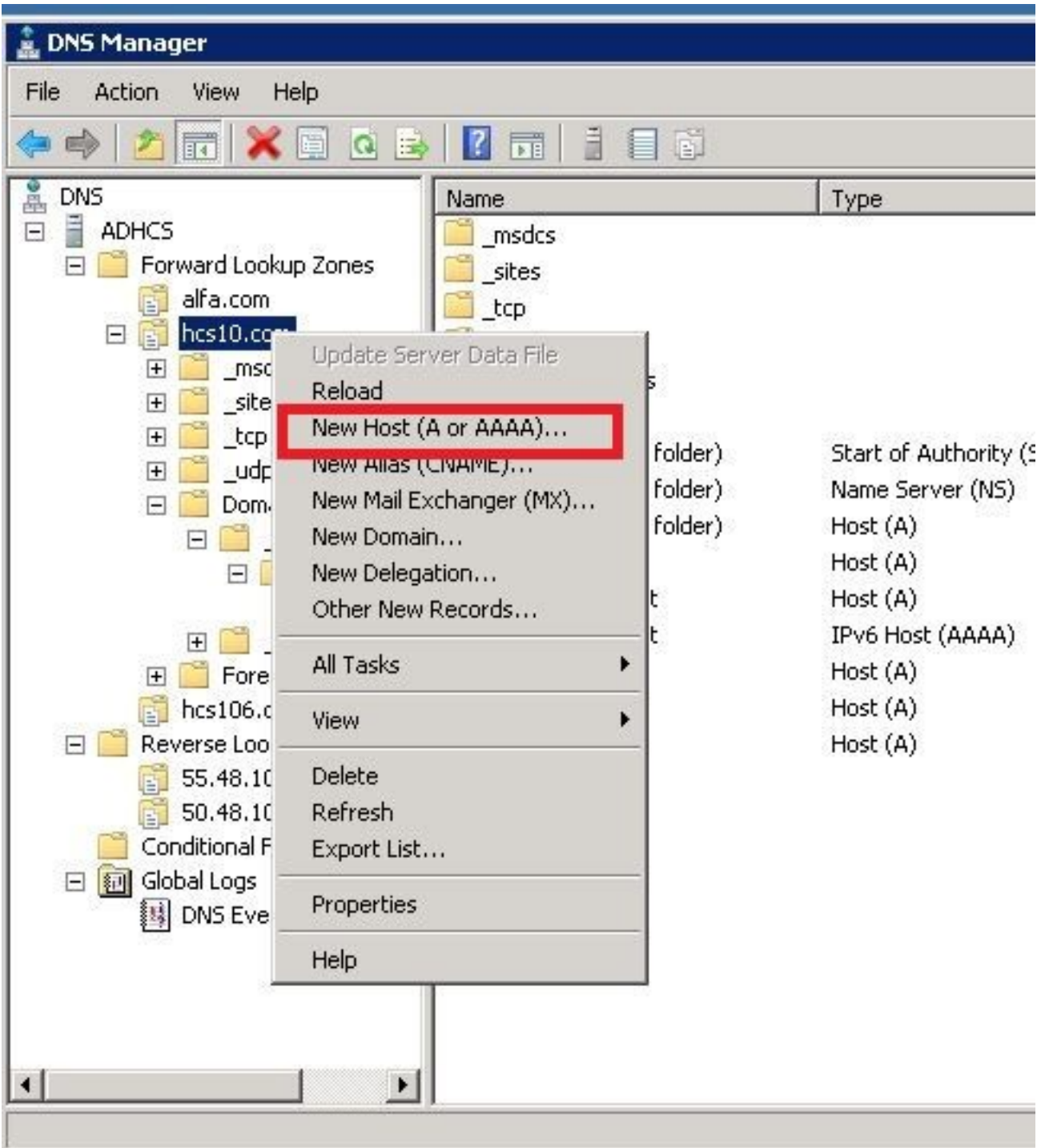

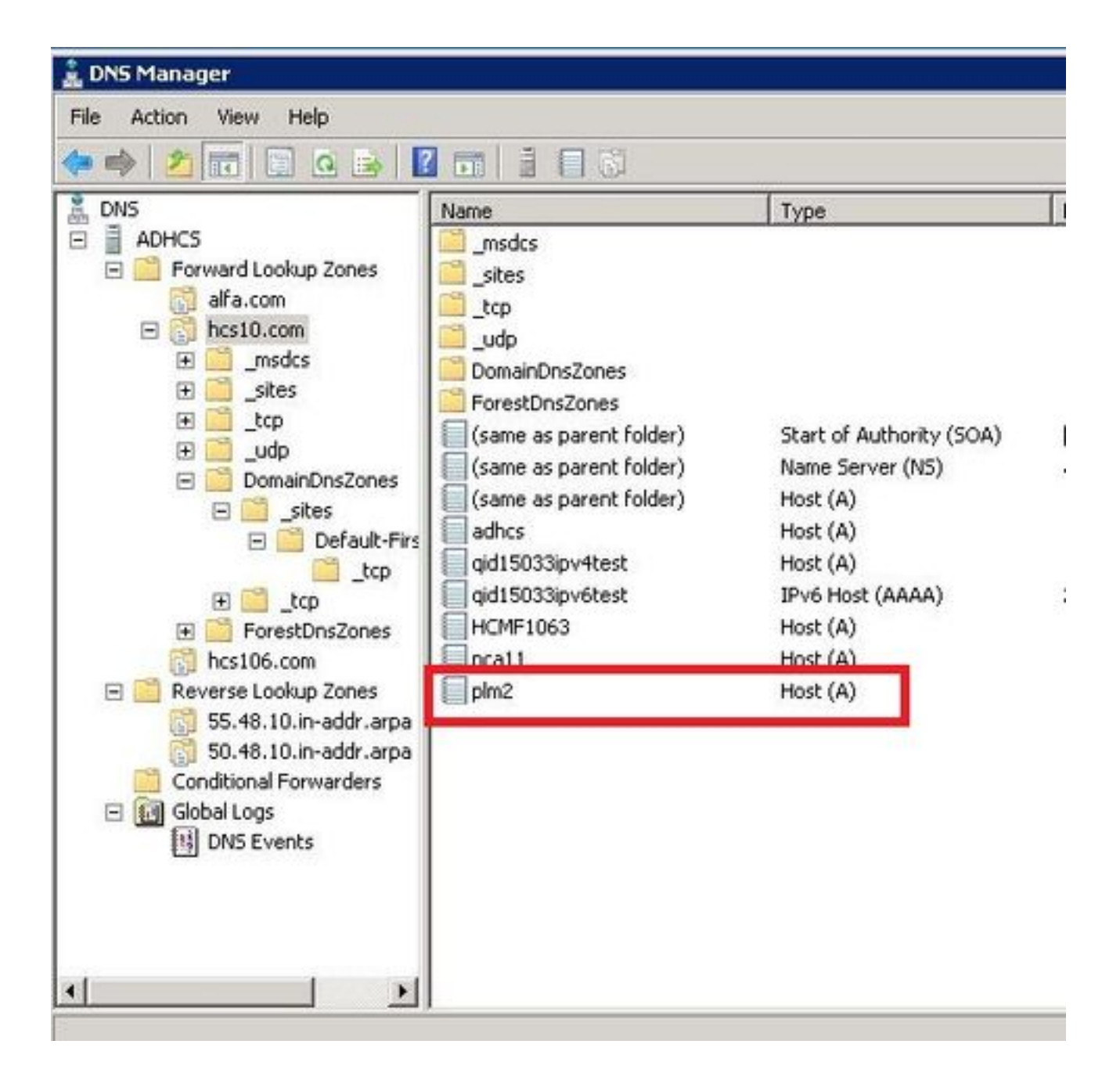

### 驗證

運行命令。

admin:show network eth0 Ethernet 0 DHCP : disabled Status : up IP Address : 10.48.50.70 IP Mask : 255.255.255.128 Link Detected: yes Mode : Auto disabled, Full, 1000 Mbits/s Duplicate IP : no DNS Primary : 10.48.55.76 Secondary : Not Configured Options : timeout:5 attempts:2 Domain : hcslab.com Gateway : 10.48.50.1 on Ethernet 0

admin:utils network ping plm2 PING plm2.hcs10.com (10.48.50.72) 56(84) bytes of data. 64 bytes from plm2.hcs10.com (10.48.50.72): icmp\_seq=1 ttl=64 time=0.484 ms 64 bytes from plm2.hcs10.com (10.48.50.72): icmp\_seq=2 ttl=64 time=0.493 ms 64 bytes from plm2.hcs10.com (10.48.50.72): icmp\_seq=3 ttl=64 time=0.441 ms 64 bytes from plm2.hcs10.com (10.48.50.72): icmp\_seq=4 ttl=64 time=0.590 ms --- plm2.hcs10.com ping statistics ---

4 packets transmitted, 4 received, 0% packet loss, time 3021ms rtt min/avg/max/mdev = 0.441/0.502/0.590/0.054 ms

### 解決方案2.

HLM日誌顯示,HLM能夠與PLM例項建立REST連線,但PLM回覆錯誤消息為「404 Not Found」  $\Omega$ 

2016-09-02 17:01:08,561 INFO [63414] ELMApi: initialized with connection timeout, connected to 10.48.55.29

2016-09-02 17:01:08,561 INFO [63414] HLMCoreAgent:null0\_CreateELMRequest validating connection to LM

2016-09-02 17:01:08,561 DEBUG [63414] ELMApi: validateConnection Called

2016-09-02 17:01:08,614 ERROR [63414] HLMCoreAgent:CreateELMRequest Exception: GET https://10.48.55.29/elm-resources returned a response status of 404 Not Found

2016-09-02 17:01:08,616 DEBUG [63414] Agent: sending to [SDRUI]

-------

<com.cisco.hcs.HLM.jms.CreateELMResponse>

<messageType>CreateELMResponse</messageType>

<source>

<serviceName>HLM</serviceName>

<instance>HLMCORE</instance>

</source>

<destination>

<serviceName>SDRUI</serviceName>

<instance>NBI-HLM-v90-LIB0</instance>

</destination>

<sessionID>b0a354ec-6249-4cf6-ac7d-f73bac6918d4</sessionID>

<fault>true</fault>

<exception>

 <detailMessage>GET https://10.48.55.29/elm-resources returned a response status of 404 Not Found</detailMessage>

#### <stackTrace>

<trace>com.cisco.hcs.HLM.core.HLMCoreAgent\$null0\_CreateELMRequest.fire(HLMCoreAgent.java:363)</t race>

 <trace>com.cisco.hcs.hcsagent.agent.AgentFSM.fireTransition(AgentFSM.java:554)</trace> <trace>com.cisco.hcs.hcsagent.agent.AgentFSM.fire(AgentFSM.java:445)</trace> <trace>com.cisco.hcs.hcsagent.agent.Agent.process(Agent.java:324)</trace> <trace>com.cisco.hcs.hcsagent.agent.AgentTask.run(AgentTask.java:75)</trace> <trace>java.util.concurrent.Executors\$RunnableAdapter.call(Executors.java:471)</trace> <trace>java.util.concurrent.FutureTask.run(FutureTask.java:262)</trace>

<trace>java.util.concurrent.ThreadPoolExecutor.runWorker(ThreadPoolExecutor.java:1145)</trace>

<trace>java.util.concurrent.ThreadPoolExecutor\$Worker.run(ThreadPoolExecutor.java:615)</trace> <trace>java.lang.Thread.run(Thread.java:745)</trace>

</stackTrace>

 <suppressedExceptions class="java.util.Collections\$UnmodifiableRandomAccessList" resolvesto="java.util.Collections\$UnmodifiableList">

<c class="list"/>

<list reference="../c"/>

</suppressedExceptions>

</exception>

<Fork>false</Fork>

<requeueCount>0</requeueCount>

</com.cisco.hcs.HLM.jms.CreateELMResponse>

---------

2016-09-02 17:01:08,618 DEBUG [63414] Agent: Sent message to SDRUI(NBI-HLM-v90-LIB0) 2016-09-02 17:01:08,618 DEBUG [63414] HLMCoreAgent:CreateELMResponse message was sent. 2016-09-02 17:01:11,625 INFO [63414] AgentFSM::currentState changed from null0 to null0

The PLM API services must be activeted in order to fix the issue.

Run the following commands from PLM CLI.

admin:utils service activate Cisco Prime LM Resource API

Service Manager is running

Cisco Prime LM Resource API[STARTED]

admin:utils service activate Cisco Prime LM Resource Legacy API

Service Manager is running

Cisco Prime LM Resource Legacy API[STARTED]

#### 驗證

### 從PLM CLI運行命令。

admin utils service list

Cisco Prime LM Admin[STARTED] Cisco Prime LM DB[STARTED] Cisco Prime LM Resource API[STARTED] Cisco Prime LM Resource Legacy API[STARTED]

解決方案3.

#### HLM日誌顯示PLM在演示模式下運行。

```
11 | 2016-09-02 05:21:07.615 | [63406] | SdlSig | CreateELMRequest | null0 | HLM(HLMCORE) |
SDRUI(NBI-HLM-v90-LIB0) | null
2016-09-02 17:21:07,615 INFO [63406] HLMCoreAgent:null0_CreateELMRequest is fired...
2016-09-02 17:21:07,615 INFO [63406] HLMCoreAgent:null0_CreateELMRequest recieved
2016-09-02 17:21:07,615 INFO [63406] HLMCoreAgent:elmName PLM2
2016-09-02 17:21:07,615 INFO [63406] HLMCoreAgent:elmHost 10.48.55.29
2016-09-02 17:21:07,615 INFO [63406] HLMCoreAgent:elmUser administrator
2016-09-02 17:21:07,615 INFO [63406] HLMCoreAgent:elmPass ******
2016-09-02 17:21:07,615 INFO [63406] HLMCoreAgent:deploymentMode HCS
2016-09-02 17:21:07,615 INFO [63406] HLMCoreAgent:null0_CreateELMRequest opening REST
connection to supplied LM
2016-09-02 17:21:07,615 INFO [63406] ELMApi: init, connecting to 10.48.55.29
2016-09-02 17:21:07,615 DEBUG [63406] Got the sslCtx
```

```
2016-09-02 17:21:07,615 INFO [63406] Initialized the context
2016-09-02 17:21:07,687 INFO [63406] ELMApi: initialized with connection timeout, connected to
10.48.55.29
2016-09-02 17:21:07,687 INFO [63406] HLMCoreAgent:null0_CreateELMRequest validating connection
t \cap T.M2016-09-02 17:21:07,687 DEBUG [63406] ELMApi: validateConnection Called
2016-09-02 17:21:07,795 DEBUG [63406] ELMApi: connection Validated
2016-09-02 17:21:07,795 DEBUG [63406] ELMApi: getELMReg Called
2016-09-02 17:21:07,846 INFO [63406] HLMCoreAgent:Found LM to be in Demo Mode
2016-09-02 17:21:07,846 DEBUG [63406] HLMCoreAgent: CreateELMRequest closing the connection
2016-09-02 17:21:07,847 DEBUG [63406] Agent: sending to [SDRUI]
-------
```
<com.cisco.hcs.HLM.jms.CreateELMResponse>

<messageType>CreateELMResponse</messageType>

<source>

<serviceName>HLM</serviceName>

<instance>HLMCORE</instance>

</source>

<destination>

<serviceName>SDRUI</serviceName>

<instance>NBI-HLM-v90-LIB0</instance>

</destination>

<sessionID>ae3b7f12-d5cb-4db4-bc37-291833d00f83</sessionID>

<fault>true</fault>

<exception>

<detailMessage>ELM is in demo license.</detailMessage>

<stackTrace>

<com.cisco.hcs.HLM.jms.CreateELMResponse>

<messageType>CreateELMResponse</messageType>

<serviceName>HLM</serviceName>

<instance>HLMCORE</instance>

```
 </source>
```
<destination>

<serviceName>SDRUI</serviceName>

<instance>NBI-HLM-v90-LIB0</instance>

```
 </destination>
```
<sessionID>ab8cbfc5-cbe5-4c3f-8c33-324517d69d7d</sessionID>

<fault>true</fault>

<exception>

<detailMessage>ELM is in demo license.</detailMessage>

<stackTrace>

將HCS許可證新增到PLM並重新嘗試新增PLM。

#### 驗證

登入到PLM使用者介面,然後按一下**關於**。新增HCS許可證後,PLM將顯示有效的註冊ID,如下圖 所示:

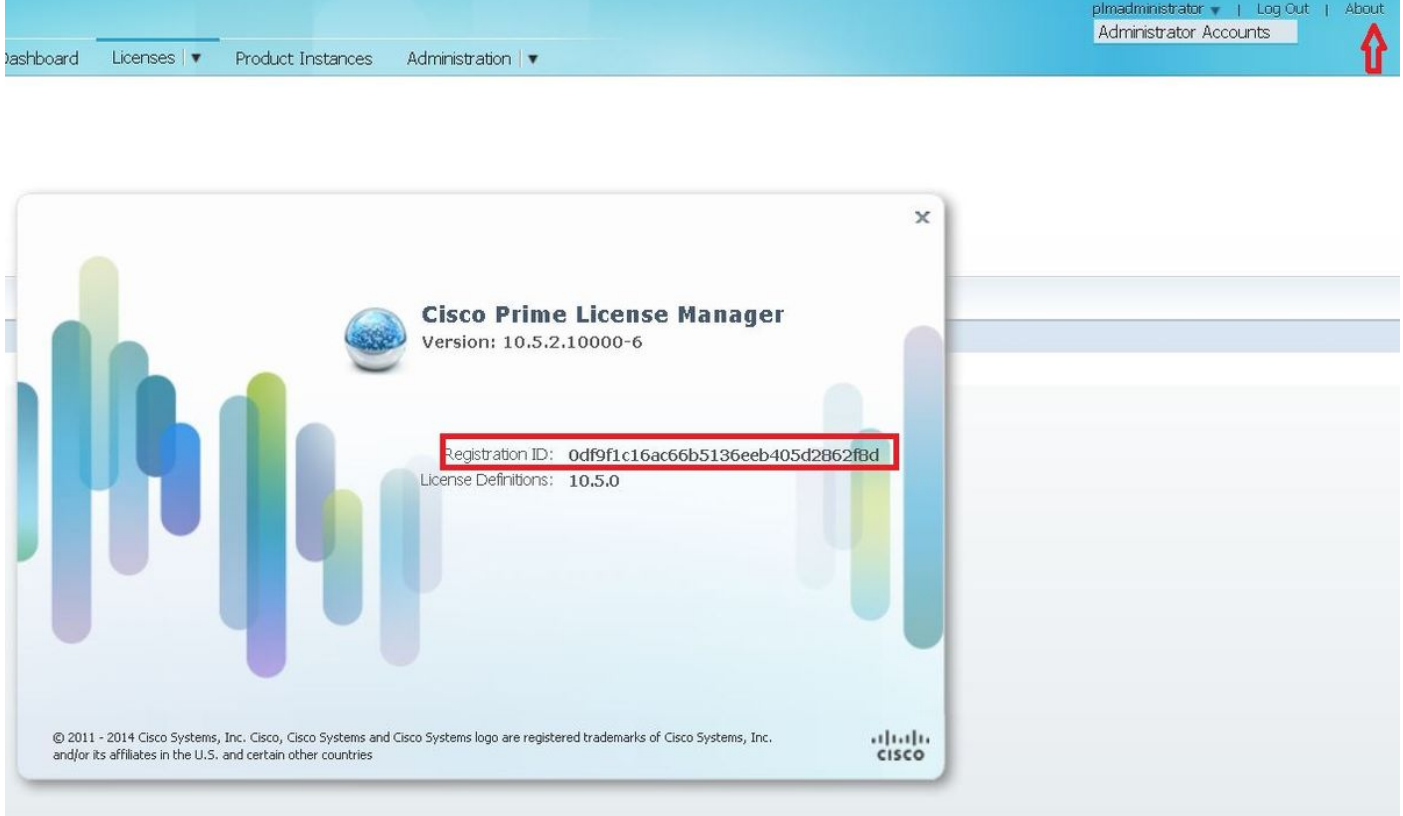

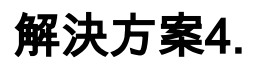

#### HLM能夠聯絡PLM,但PLM會使用401消息回覆。

12 | 2016-09-02 05:22:51.594 | [63414] | SdlSig | CreateELMRequest | null0 | HLM(HLMCORE) | SDRUI(NBI-HLM-v90-LIB0) | null 2016-09-02 17:22:51,594 INFO [63414] HLMCoreAgent:null0\_CreateELMRequest is fired... 2016-09-02 17:22:51,594 INFO [63414] HLMCoreAgent:null0\_CreateELMRequest recieved 2016-09-02 17:22:51,595 INFO [63414] HLMCoreAgent:elmName PLM2 2016-09-02 17:22:51,595 INFO [63414] HLMCoreAgent:elmHost 10.48.55.29 2016-09-02 17:22:51,595 INFO [63414] HLMCoreAgent:elmUser administrator 2016-09-02 17:22:51,595 INFO [63414] HLMCoreAgent:elmPass \*\*\*\*\*\* 2016-09-02 17:22:51,595 INFO [63414] HLMCoreAgent:deploymentMode HCS 2016-09-02 17:22:51,595 INFO [63414] HLMCoreAgent:null0\_CreateELMRequest opening REST connection to supplied LM 2016-09-02 17:22:51,595 INFO [63414] ELMApi: init, connecting to 10.48.55.29 2016-09-02 17:22:51,595 DEBUG [63414] Got the sslCtx 2016-09-02 17:22:51,595 INFO [63414] Initialized the context 2016-09-02 17:22:51,673 INFO [63414] ELMApi: initialized with connection timeout, connected to 10.48.55.29 2016-09-02 17:22:51,673 INFO [63414] HLMCoreAgent:null0\_CreateELMRequest validating connection to LM 2016-09-02 17:22:51,673 DEBUG [63414] ELMApi: validateConnection Called 2016-09-02 17:22:53,546 ERROR [63414] HLMCoreAgent:CreateELMRequest Exception: GET https://10.48.55.29/elm-resources returned a response status of 401 Unauthorized 2016-09-02 17:22:53,548 DEBUG [63414] Agent: sending to [SDRUI] ------- <com.cisco.hcs.HLM.jms.CreateELMResponse> <messageType>CreateELMResponse</messageType> <source> <serviceName>HLM</serviceName> <instance>HLMCORE</instance> </source> <destination> <serviceName>SDRUI</serviceName> <instance>NBI-HLM-v90-LIB0</instance>

</destination>

<sessionID>06e919ba-1c30-47bb-b72d-a4a0a1ca049c</sessionID>

<fault>true</fault>

<exception>

 <detailMessage>GET https://10.48.55.29/elm-resources returned a response status of 401 Unauthorized</detailMessage>

<stackTrace>

<trace>com.cisco.hcs.HLM.core.HLMCoreAgent\$null0\_CreateELMRequest.fire(HLMCoreAgent.java:363)</t race>

#### 新增PLM OS管理員使用者ID和密碼。

### 解決方案5.

#### HLM能夠與PLM聯絡,但PLM會回覆不相容的版本。

```
2016-09-05 11:53:19,131 INFO [63394] HLMCoreAgent:null0_CreateELMRequest is fired...
2016-09-05 11:53:19,131 INFO [63394] HLMCoreAgent:null0_CreateELMRequest recieved
2016-09-05 11:53:19,132 INFO [63394] HLMCoreAgent:elmName PLM11
2016-09-05 11:53:19,132 INFO [63394] HLMCoreAgent:elmHost 10.48.53.120
2016-09-05 11:53:19,132 INFO [63394] HLMCoreAgent:elmUser admin
2016-09-05 11:53:19,132 INFO [63394] HLMCoreAgent:elmPass ******
2016-09-05 11:53:19,132 INFO [63394] HLMCoreAgent:deploymentMode HCS
2016-09-05 11:53:19,132 INFO [63394] HLMCoreAgent:null0_CreateELMRequest opening REST
connection to supplied LM
2016-09-05 11:53:19,132 INFO [63394] ELMApi: init, connecting to 10.48.53.120
2016-09-05 11:53:19,132 DEBUG [63394] Got the sslCtx
2016-09-05 11:53:19,132 INFO [63394] Initialized the context
2016-09-05 11:53:19,206 INFO [63394] ELMApi: initialized with connection timeout, connected to
10.48.53.120
2016-09-05 11:53:19,206 INFO [63394] HLMCoreAgent:null0_CreateELMRequest validating connection
to LM
2016-09-05 11:53:19,206 DEBUG [63394] ELMApi: validateConnection Called
2016-09-05 11:53:19,457 DEBUG [63394] ELMApi: connection Validated
2016-09-05 11:53:19,457 DEBUG [63394] ELMApi: getELMReg Called
2016-09-05 11:53:19,560 DEBUG [63394] ELMApi: getELMVer Called
```

```
2016-09-05 11:53:19,667 DEBUG [63394] HLMCoreAgent:null0_createELMRequest LM PLM11 version is
11.0.1.10000-2
2016-09-05 11:53:19,667 DEBUG [63394] hlmSDRUtil.createELM
2016-09-05 11:53:19,669 DEBUG [63394] hlmSDRUtil.getHCMFDeploymentMode
2016-09-05 11:53:19,669 DEBUG [63394] hlmSDRUtil.beginTransaction
2016-09-05 11:53:19,670 DEBUG [63394] hlmSDRUtilcommitTransaction
2016-09-05 11:53:19,671 DEBUG [63394] hlmSDRUtil.beginTransaction
2016-09-05 11:53:19,672 INFO [63394] LM version is 11.0.1.10000-2
2016-09-05 11:53:19,673 ERROR [63394] hlmSDRUtil.createELM: SDR exception(SDRSyncSession): null
2016-09-05 11:53:19,673 DEBUG [63394] hlmSDRUtil.rollbackTransaction
2016-09-05 11:53:19,673 ERROR [63394] HLMCoreAgent:CreateELMRequest Exception: Attribute
TypeELMVersion is required.
```
確保所新增的PLM版本由HCM-F支援,並參考HCS相容性矩陣。

### 相關資訊

- <u>[http://www.cisco.com/c/en/us/td/docs/voice\\_ip\\_comm/hcs/10\\_6\\_1/HCMF\\_Product/Troublesho](/content/en/us/td/docs/voice_ip_comm/hcs/10_6_1/HCMF_Product/Troubleshooting_Guide/CHCS_BK_C434C53C_00_cisco-hcm-f-troubleshooting-guide-10_6_1/CHCS_BK_C434C53C_00_cisco-hcm-f-troubleshooting-guide-10_6_1_chapter_010.html)</u> [oting\\_Guide/CHCS\\_BK\\_C434C53C\\_00\\_cisco-hcm-f-troubleshooting-guide-](/content/en/us/td/docs/voice_ip_comm/hcs/10_6_1/HCMF_Product/Troubleshooting_Guide/CHCS_BK_C434C53C_00_cisco-hcm-f-troubleshooting-guide-10_6_1/CHCS_BK_C434C53C_00_cisco-hcm-f-troubleshooting-guide-10_6_1_chapter_010.html)[10\\_6\\_1/CHCS\\_BK\\_C434C53C\\_00\\_cisco-hcm-f-troubleshooting-guide-](/content/en/us/td/docs/voice_ip_comm/hcs/10_6_1/HCMF_Product/Troubleshooting_Guide/CHCS_BK_C434C53C_00_cisco-hcm-f-troubleshooting-guide-10_6_1/CHCS_BK_C434C53C_00_cisco-hcm-f-troubleshooting-guide-10_6_1_chapter_010.html)[10\\_6\\_1\\_chapter\\_010.html](/content/en/us/td/docs/voice_ip_comm/hcs/10_6_1/HCMF_Product/Troubleshooting_Guide/CHCS_BK_C434C53C_00_cisco-hcm-f-troubleshooting-guide-10_6_1/CHCS_BK_C434C53C_00_cisco-hcm-f-troubleshooting-guide-10_6_1_chapter_010.html)
- [https://www.cisco.com/c/en/us/support/docs/unified-communications/hosted-collaboration-](/content/en/us/support/docs/unified-communications/hosted-collaboration-solution-hcs/119377-config-hcmf-00.html) [solution-hcs/119377-config-hcmf-00.html](/content/en/us/support/docs/unified-communications/hosted-collaboration-solution-hcs/119377-config-hcmf-00.html)
- [技術支援與文件 Cisco Systems](https://www.cisco.com/c/zh_tw/support/index.html)